**Exercise/Hands-on/Lesson #9**

**Scientific Data Analysis Lab course**

**Alexis Pompili - UniBA**

**(hands-on part) - Extended vs. non-extended ML fit : comparison**

- **Access to Maximum Likelihood fit information in RooFit**

**(theory part) Profile Likelihood** & **MINOS**

This material has been revised/updated on the 26.11.2023

# **Bibliography**

Inspired by part of the theory visualization & exercises by **Wouter Verkerke** : https://indico.cern.ch/event/72320/contributions/2082589/attachments/10372 [https://indico.cern.ch/event/305391/contribution](https://doi.org/10.1016/j.physletb.2014.05.055)s/701304/attachments/58026

See also :

- his slides for the Ferrara School 2009: https://www.nikhef.nl/~verkerke/ferrara) - his slides for IN2P3 School 2014: https://indico.in2p3.fr/event/9742/contributions/50419/at

Of course a good reference book is : **Luca Lista, Statistical methods for Data Ana** 

In this Lab exercise we use CMS data used for the paper https://doi.org/10.1016/j.physletb.2014.05.055

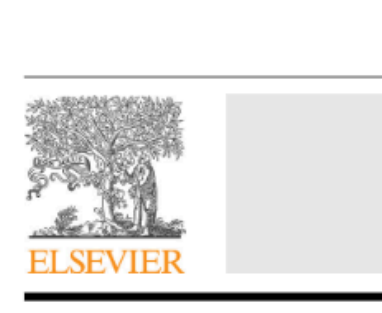

Observation of a pea  $B^{\pm} \rightarrow J/\psi \phi K^{\pm}$  decay

**CMS** Collaboration<sup>\*</sup>

CERN, Switzerland

With reference to the code in the macro **yield.C** …

 $-$  Get the histogram of the  $J/\psi(\mu\mu) \phi(KK)K$  invariant mass (the signal represents the 3-body decay  $B^{\pm}\to J/\psi\, \phi K^{\pm}$  ) :

```
TFile f1("DatasetAandB_KaonTrackRefit_Bwin_new_21aug13.root","READ");
TH1D *hist = (TH1D*)f1.Get("myJpsiKKKmass_all");
```
- Declare & initialize the variable to represent the invariant mass and prepare the corresponding RooPlot pointer:

```
RooRealVar y("y","m(J/#psi #phi K)[GeV]",5.15,5.45);
Rootlet* yframe = y.fname("");
```
- Import the binned data by creating the RooDataHist object from the histogram and plot it:

```
RooDataHist BmassExt(hist->GetName(),hist->GetTitle(),RooArgSet(y),RooFit::Import(*hist, kFALSE));
BmassExt.plotOn(yframe);
//myC->cd(); // decomment to plot
//yframe->Draw(); // decomment to plot
```
Build the model: - a gaussian for the signal (2 parameters: mass and width) ; - a Chebyshev of 2<sup>nd</sup> order (2 parameters) for the background.

Based on these two PDFs, build the full PDF to make an **extended fit**:

```
RooRealVar nsig("nsig","n. of signal cands", 2500., 2000., 3800.);
RooRealVar nbkg("nbkg","n. of bkg cands", 2000., 0., 200000.);
RooAddPdf model_extended("model_extended","gauss+cheby EXT",RooArgList(gausse,chebye),RooArgList(nsig,nbkg));
```
Create a function object that represents the negative-log-likelihood (**nll**) …

… by using the method RooAbsPdf::**createNLL(**RooAbsData&**)**; the returned object is of type **RooAbsReal\***

```
RootbsReal* null = model\_extended.createNLL(BmassExt);
```
In this way we explicitely constructed the likelihood (function of PDF/data combination) that can be used as any RooFit funcion object.

Note: likelihood can be created by a calculation that can be parallelized (suppose for instance on 4 cores): RooAbsReal\* nll = model\_extended.createNLL(BmassExt,**NumCPU(4)**);

#### **MINUIT session**

Let us invoke **MINUIT** to perform the binned extended fit.

First we can create a **MINUIT** minimizer object:

RooMinuit m(\*nll);

Calling MIGRAD we get the **central values** (*best estimates*) for the parameters when convergence is reached:

-----------**>** 

m.migrad();

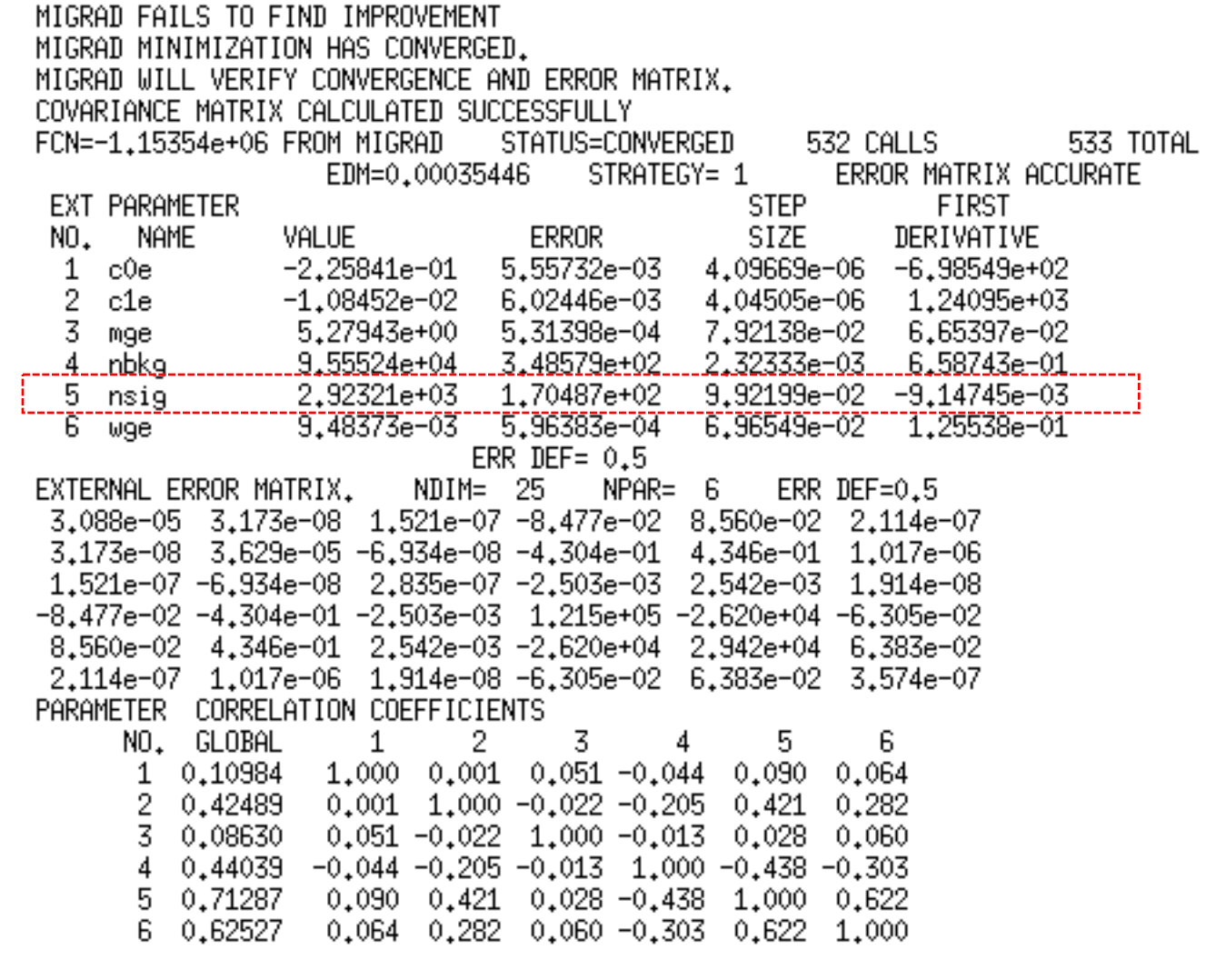

To recalculate the errors and the covariance matrix in an accurate way (still in parabolic assumption) we use HESSE, while central values (by Migrad) are conserved.

------------

m.hesse();

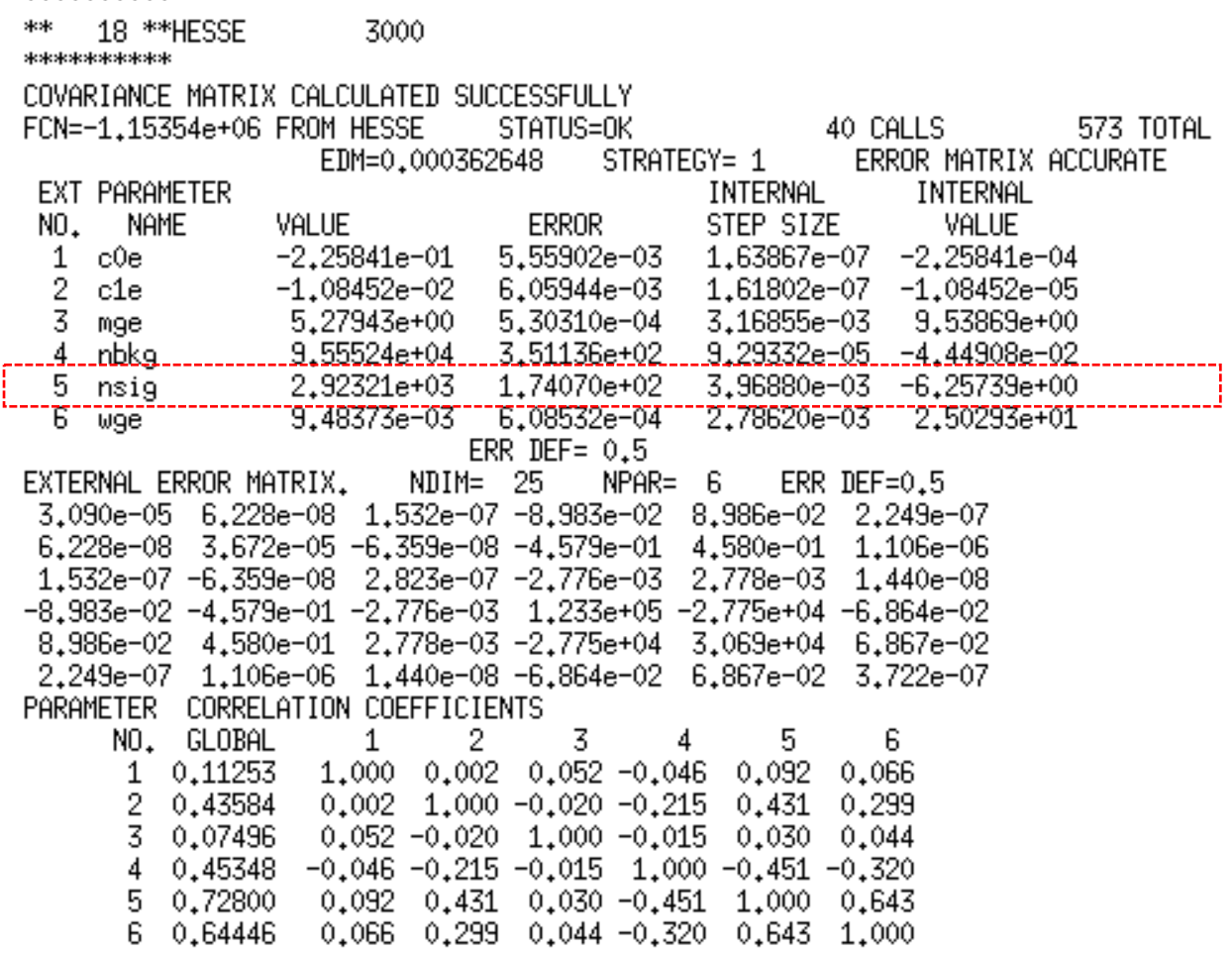

#### **Extended vs not-extended fits: a comparison - I**

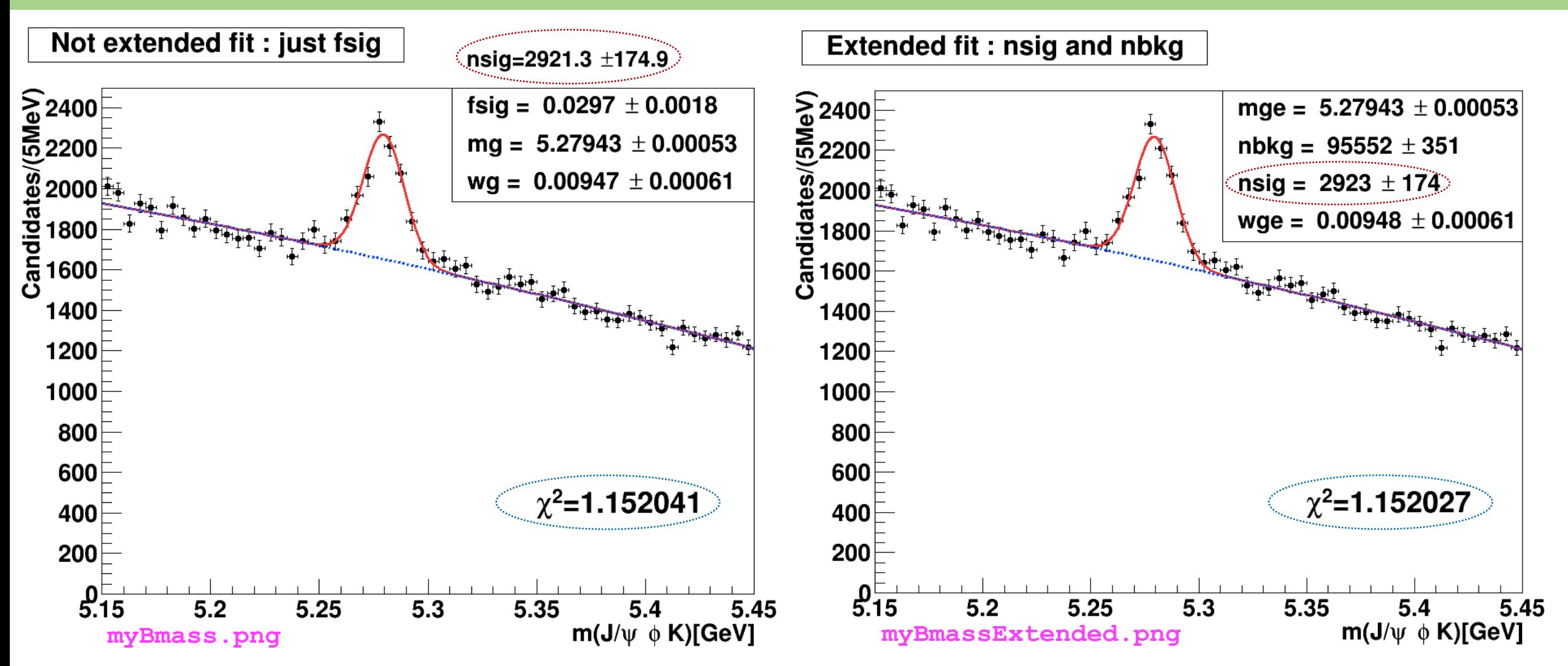

Difference can be hardly appreciated: mass and width are about identical (see also next slide)! Also they have very similar  $\widetilde{\chi}^2_{fit}$ **Extended fit has the advantage to provide directly as output also the number of B+ candidates (nsig)**

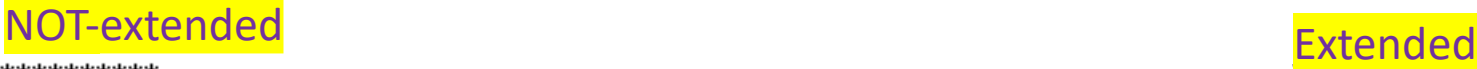

9 \*\*HESSE 2500

\*\*\*\*\*\*\*\*\*\*\*

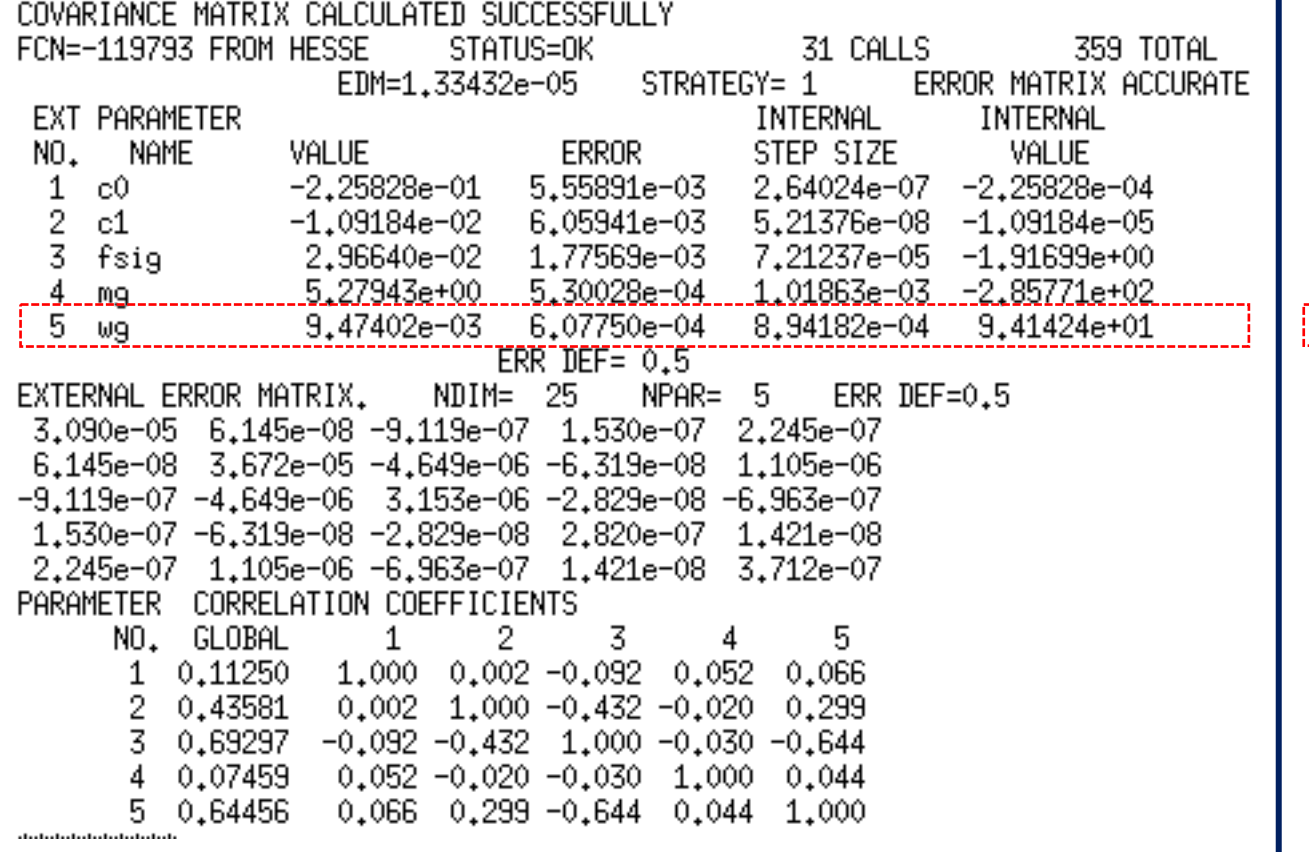

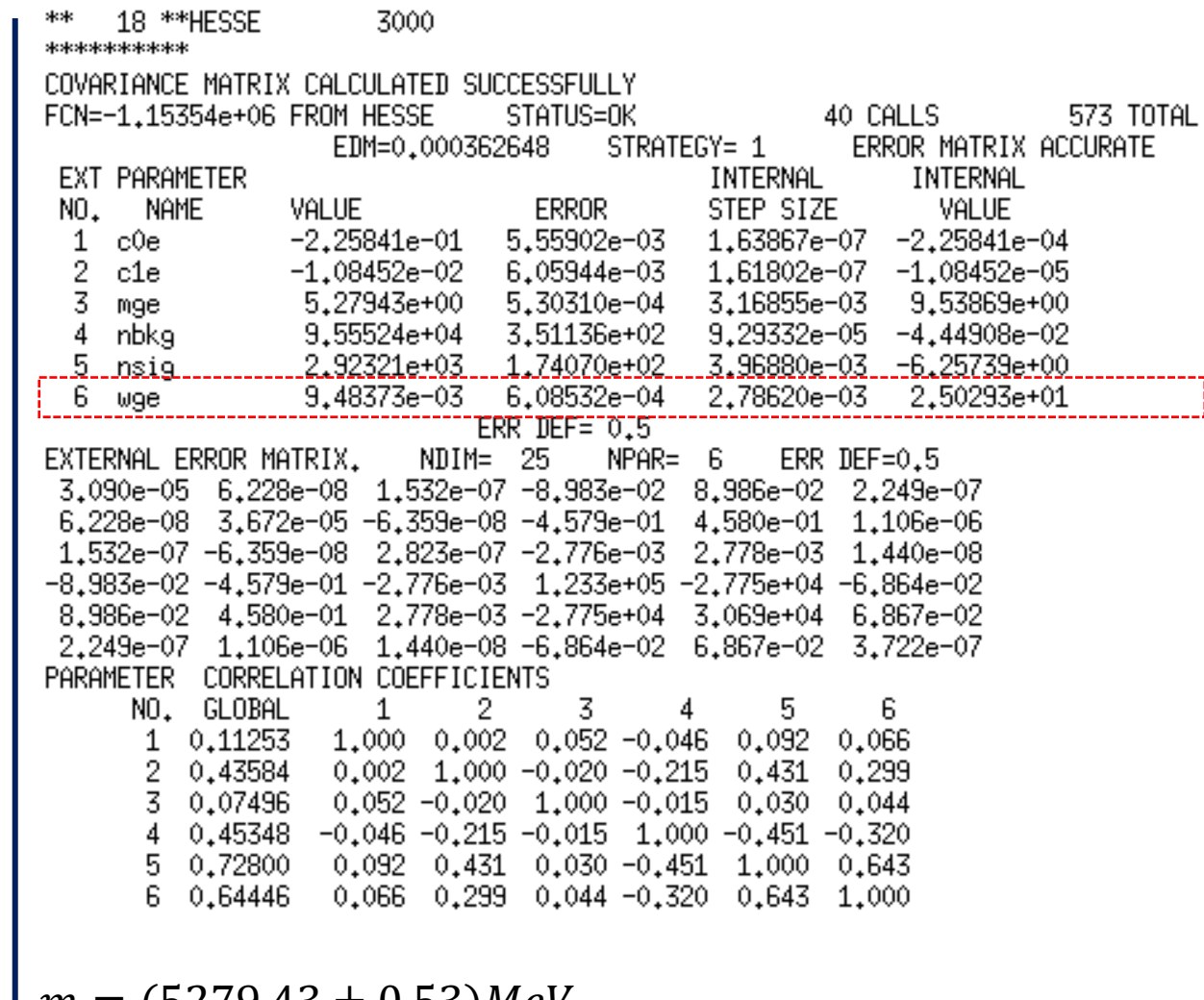

 $m = (5279.43 \pm 0.53)$ MeV  $m = (5279.43 \pm 0.53)$ MeV

 $\sigma = (9,4740 \pm 0,6078)$ MeV  $\sigma = (9,4837 \pm 0,6085)$ MeV

# **Asymmetric uncertainties**

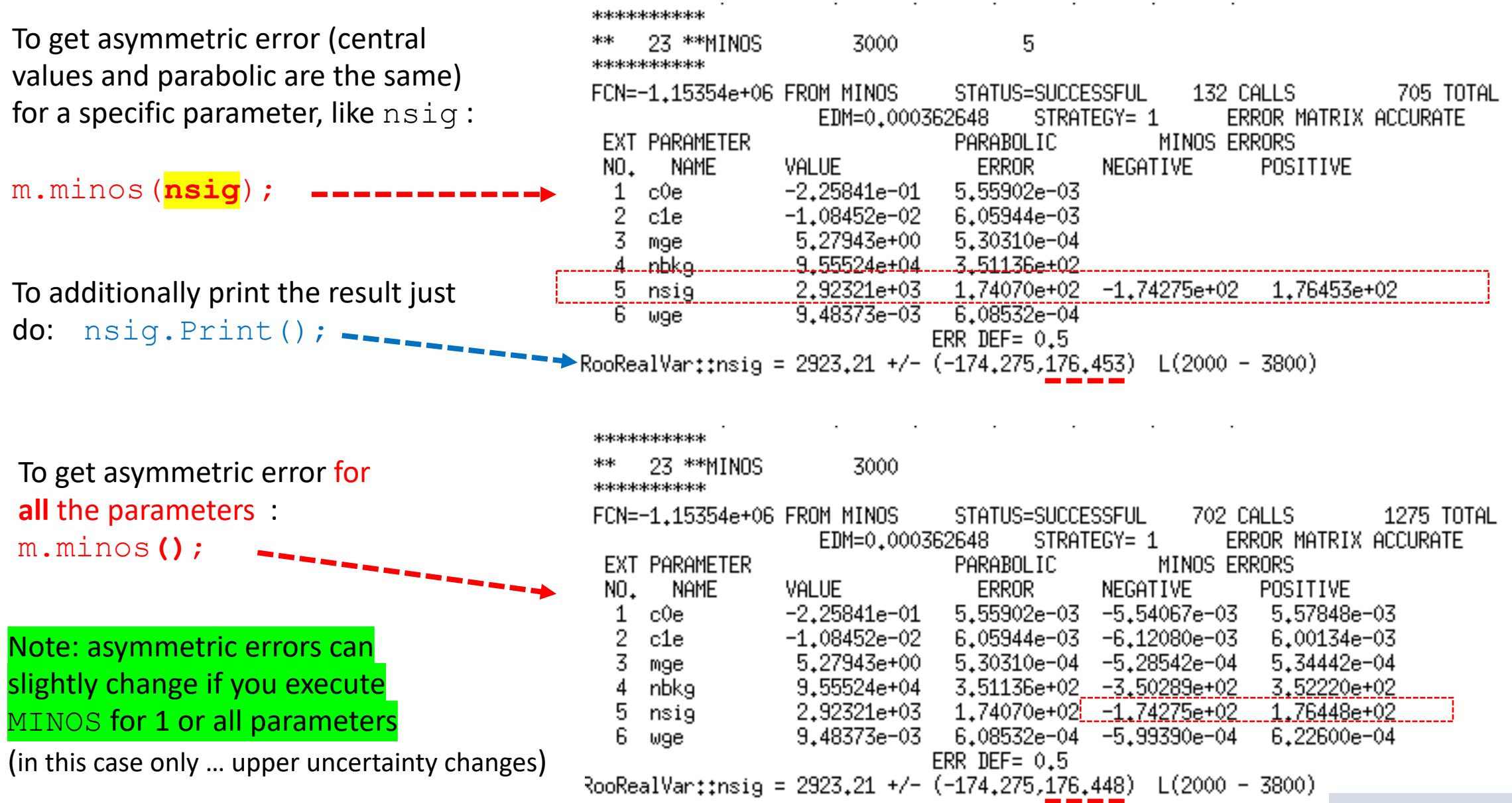

#### **How-to-calculate the # of signal candidates in a not extended fit**

#### After executing the *not extended* fit …

```
// double cands = fsig.getVal()*myEntries; // in case you want to use it later as a variable
cout << "\n # of entries = " << myEntries << " of which # signal candidates is = " << fsig.getVal()*myEntries << " +/- " << fsig.getError()*myEntries << endl;
```
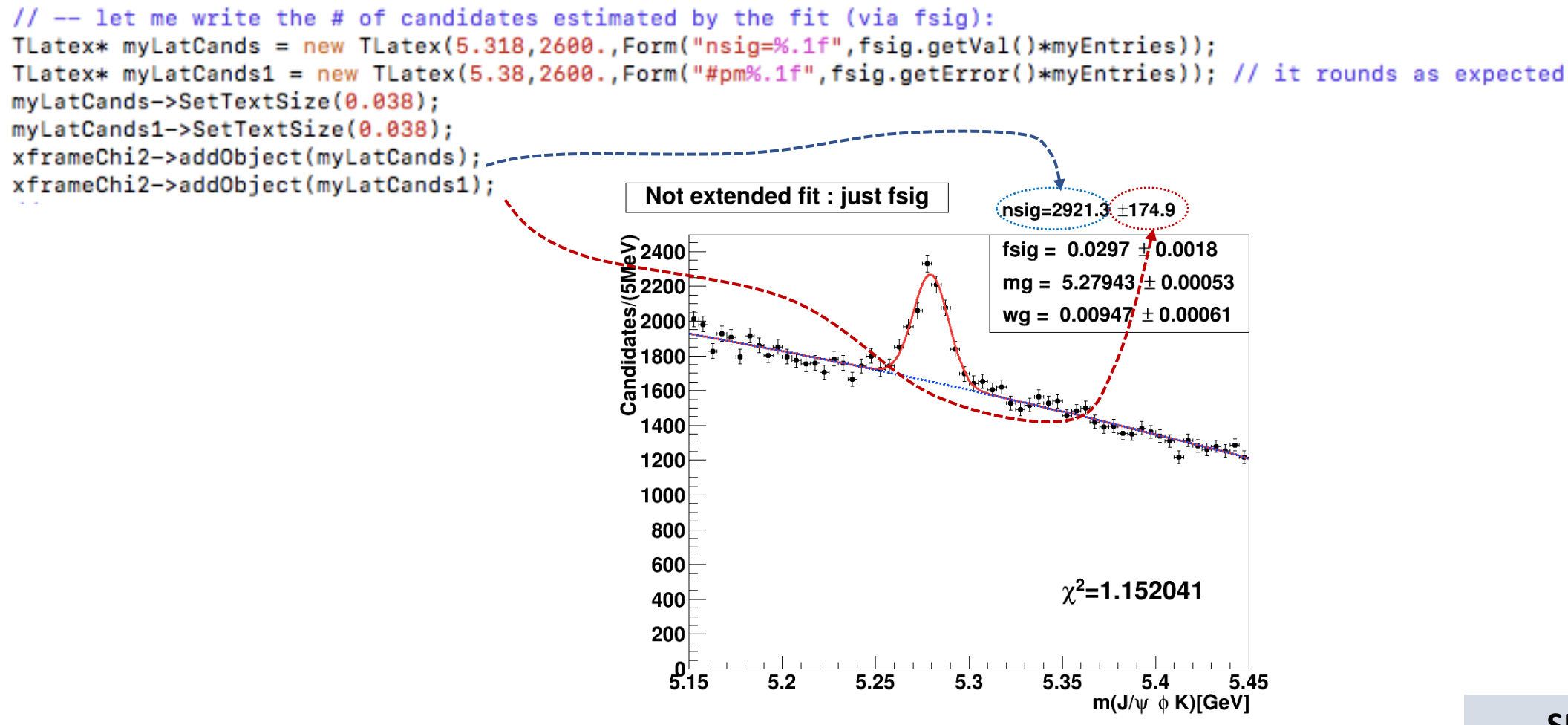

# How-to-calculate the normalized chi-squared  $\widetilde{\chi}^2_{fit}$  - I

In the code of the macro, I propose two different ways to extract the  $\widetilde{\chi}^2_{fit}$  of the binned ML fit. We apply both for the *not extended* fit. We will prefer the 2nd approach and choose it for the *extended* fit.

```
// Note: will try two approaches
      1st approach
// --https://root.cern.ch/doc/master/classRooPlot.html
// Syntax: chiSquare (const char *pdfname, const char *histname, int nFitParam=0) const
// Description : Calculate and return reduced chi-squared between a curve and a histogram.
// Syntax: chiSquare (int nFitParam=0) const
    Description: Shortcut for RooPlot::chiSquare(const char* pdfname, const char* histname, int nFitParam=nullptr)
\prime\primeRooflot* xframeChi2 = x frame(""):
Bmass.plotOn(xframeChi2);
                                                    // histogram (type RooDataHist)
model.plotOn(xframeChi2,RooFit::LineColor(kRed)); // curve
\prime\primeRootr gSet* floatPers = model.getParameters(Bmass);int numbereeParams = floatParse-3getSize();cout << "\n # of free fit params is = " << numFreeParams << endl;
                                                                         (A)
\prime\prime// normalized chiSquared is given by chi2 divided by ndof = # bins of the fit range - #free params)
// though, the following is given already normalized!
Double_t chi2Norm = xframeChi2->chiSquare(numFreeParams);
                                                                                (B)cout << "\n the Chi2 for the not-extended fit is = " << chi2Norm << endl;
^{\prime\prime}
```
# How-to-calculate the normalized chi-squared  $\widetilde{\chi}^2_{fit}$  - II

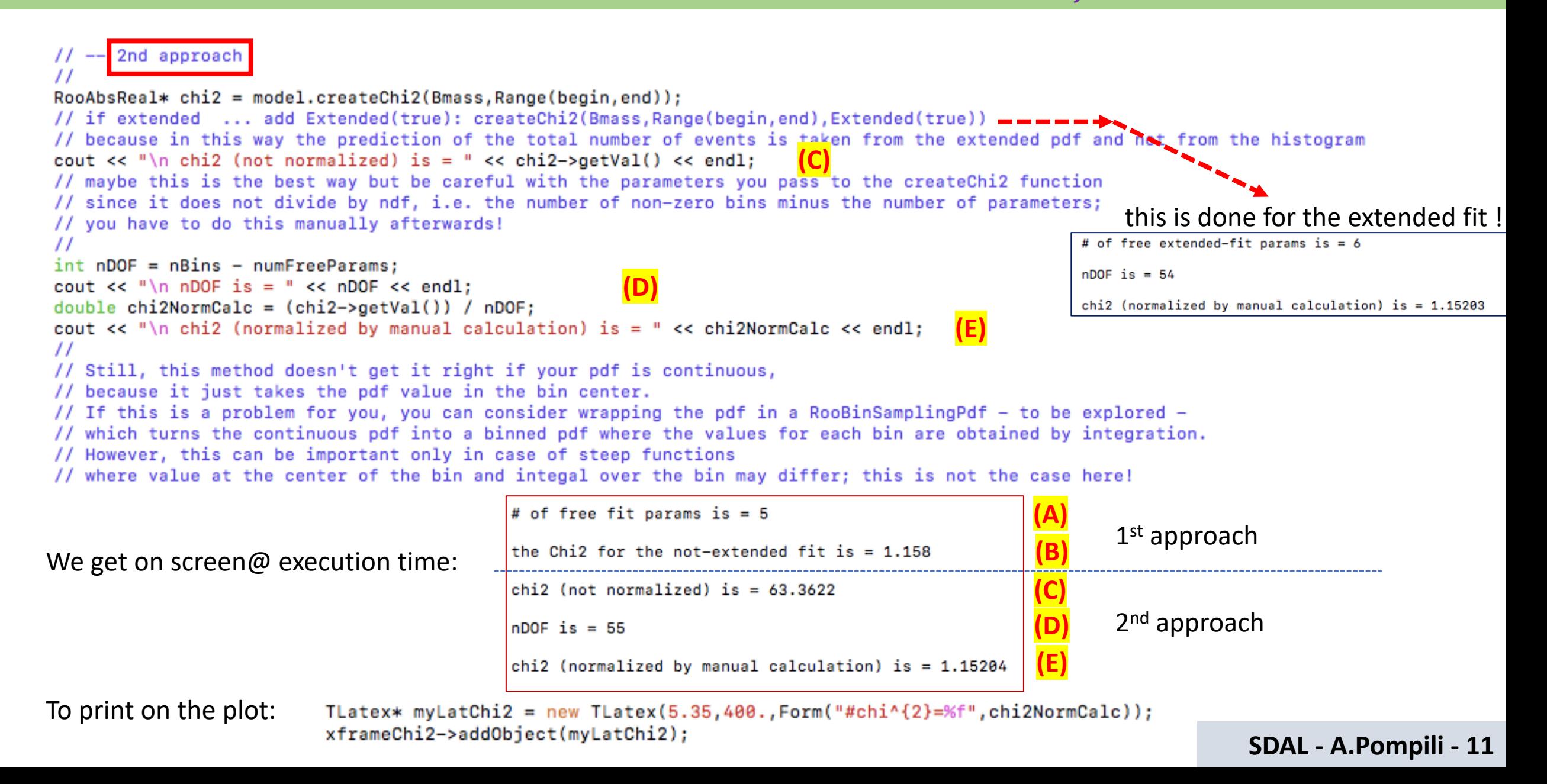

#### **Correlation Matrix**

It is possible to save the status of the fit, including the information about the convariance matrix:

```
RooFitResult* fitres = m.size();
```
It is possible to visualize the correlation matrix:

gStyle->SetPalette(1); //- for better color choice fitres->correlationHist()->Draw("colz"); correlation matrix **Entries** 36 Note: c0e  $0.8$ anticorrelation between nsig and nbkg as expected correlation between nsig and width of Gaussian wge  $0.6$ c1e  $|0.4|$  $\overline{\phantom{0}}$  0.2 Note: in general, if correlations are very strong (i.e. > 0.9) mge the model may become unstable and it may be worthwhile  $\vert 0 \vert$ nbka to fix one of the parameters in the fit.  $-0.2$ If the strong correlation is between two nuisance parameters,  $-0.4$ nsia this is not a problem. Instead, when a parameter-of-interest  $-0.6$ is correlated with a nuisance one, it must be avoided to fix the  $-0.8$ wge nuisance parameter because the risk is to strongly under-estimate c0e  $c1e$ mge nbka nsia wge

the uncertainty on the physical parameter!<br>**SDAL - A.Pompili - 12 MyCorrelationMatrix.png**<br>SDAL - A.Pompili - 12

It is also possible to visualize errors & correlation matrix elements:

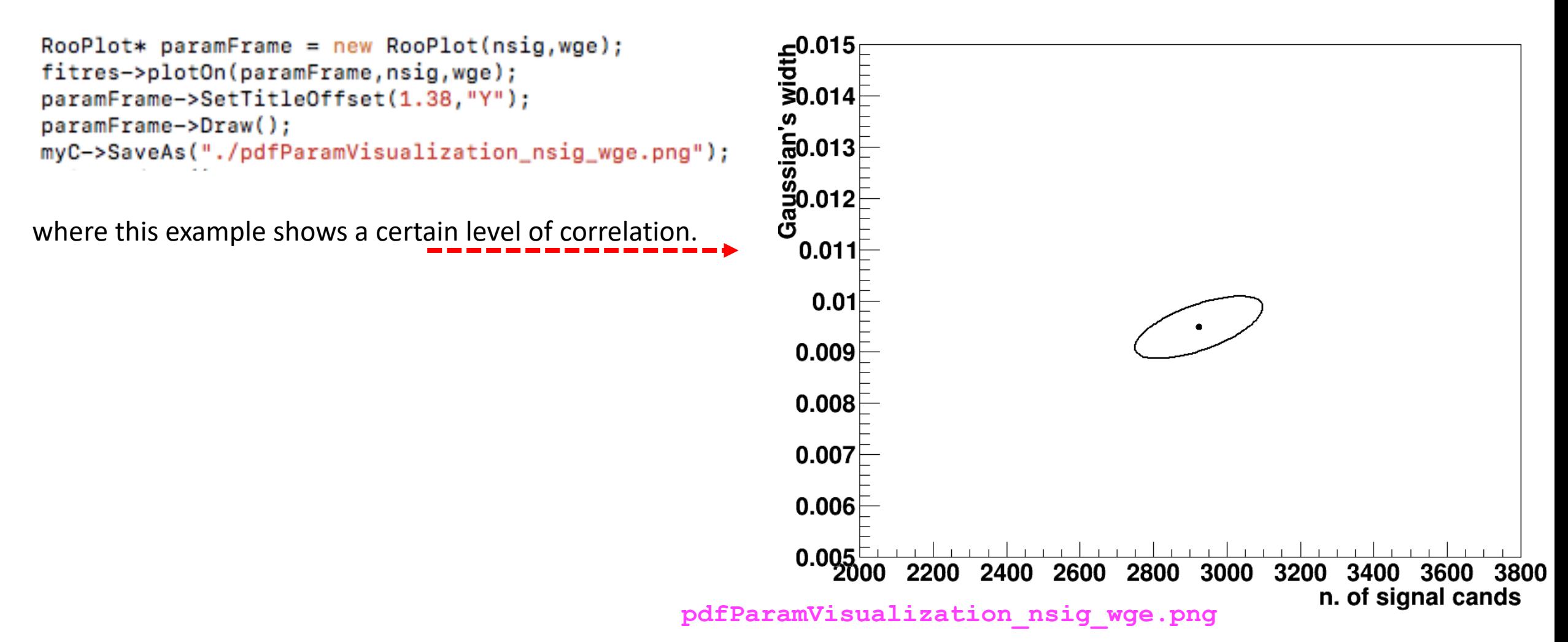

#### **Visualization of correlated errors - II**

But why ERRDEF=0.5 and 2.0 are considered? This is a reminder.

Well, do not forget that a PDF can be converted into a Likelihood function  $\mathcal L$  by "exchanging" the vector of observations  $\vec{x}$  with the vector of parameters  $\vec{\theta}$ ! For only one parameter, say  $\mu$  , the likelihood is a function of it, namely  $\mathcal{L}(\mu)$  , and  $\ln\mathcal{L}(\mu)$  is a parabola!

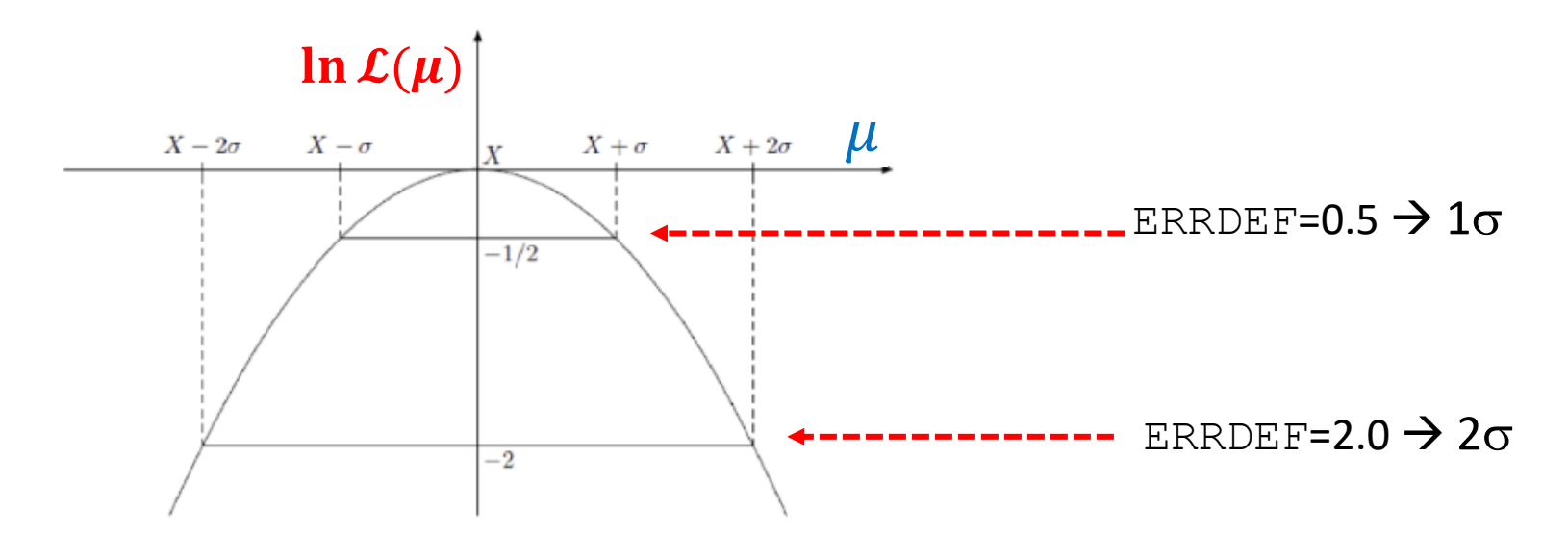

Note : if you put the "-" in front of it, thus getting the neg-log-likelihood,  $-\ln L(\mu)$ , the parabola changes sign and "points" upwards instead of downwards.

Extension: Now suppose we've 2 parameters of interest; in this case you can imagine a paraboloid instead of a parabola with different aperture when projecting in 1-dim. The "multivariate" uncertainty is then represented by an elliptic contour.

#### **Visualization of correlated errors - III**

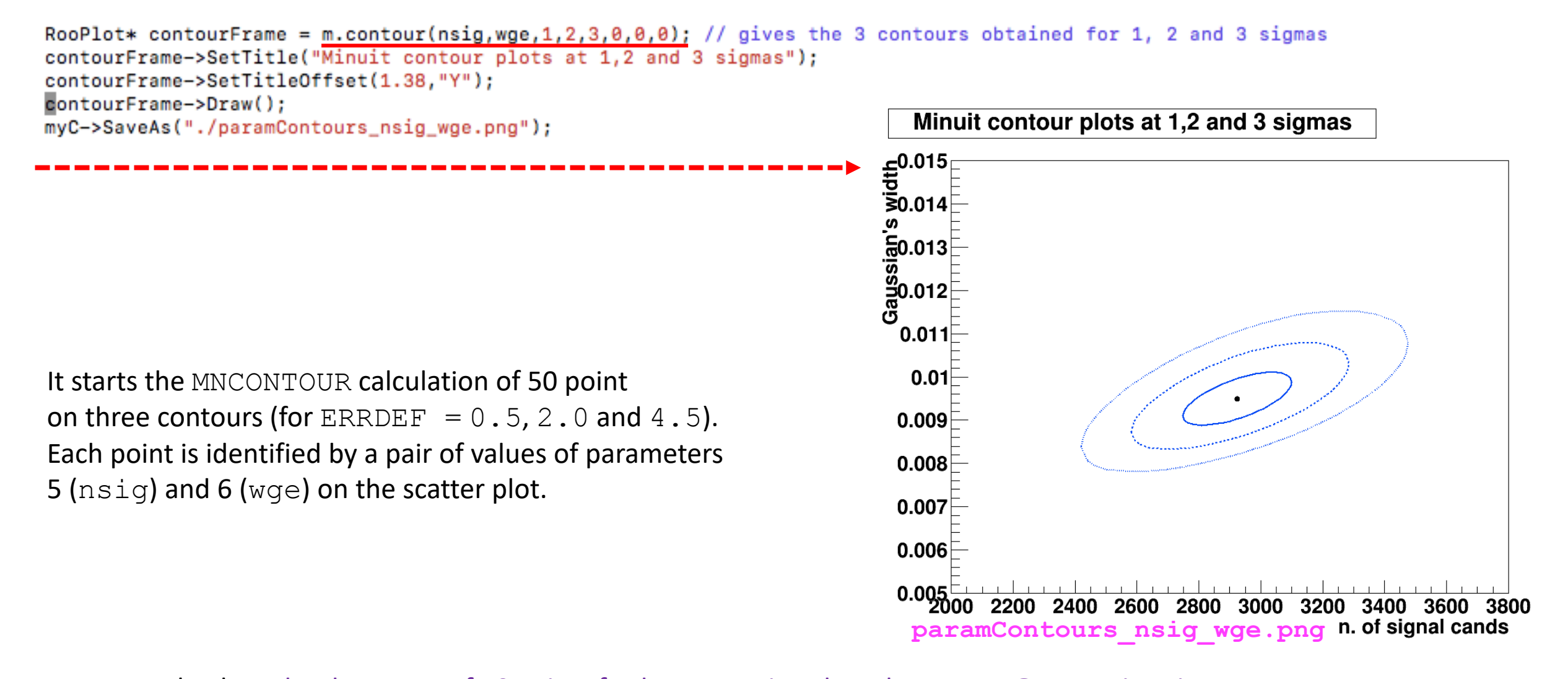

As you can check … the three sets of 50 pairs of values are printed on the screen @ execution time. Note: the contour with ERRDEF=0.5 is the same one obtained earlier with a different command.

It is possible to propagate the errors (stored in the covariance matrix of a fit result) to a PDF projection:

```
model_extended.plotOn(yframe, VisualizeError(*fitres));
yframe->Draw();
```
To get the points' errors over the cyan shadowed region describing the uncertainty we need to add the following two lines (to get the "trick" done):

```
BmassExt.plotOn(yframe);
yframe->Draw("Esame");
```
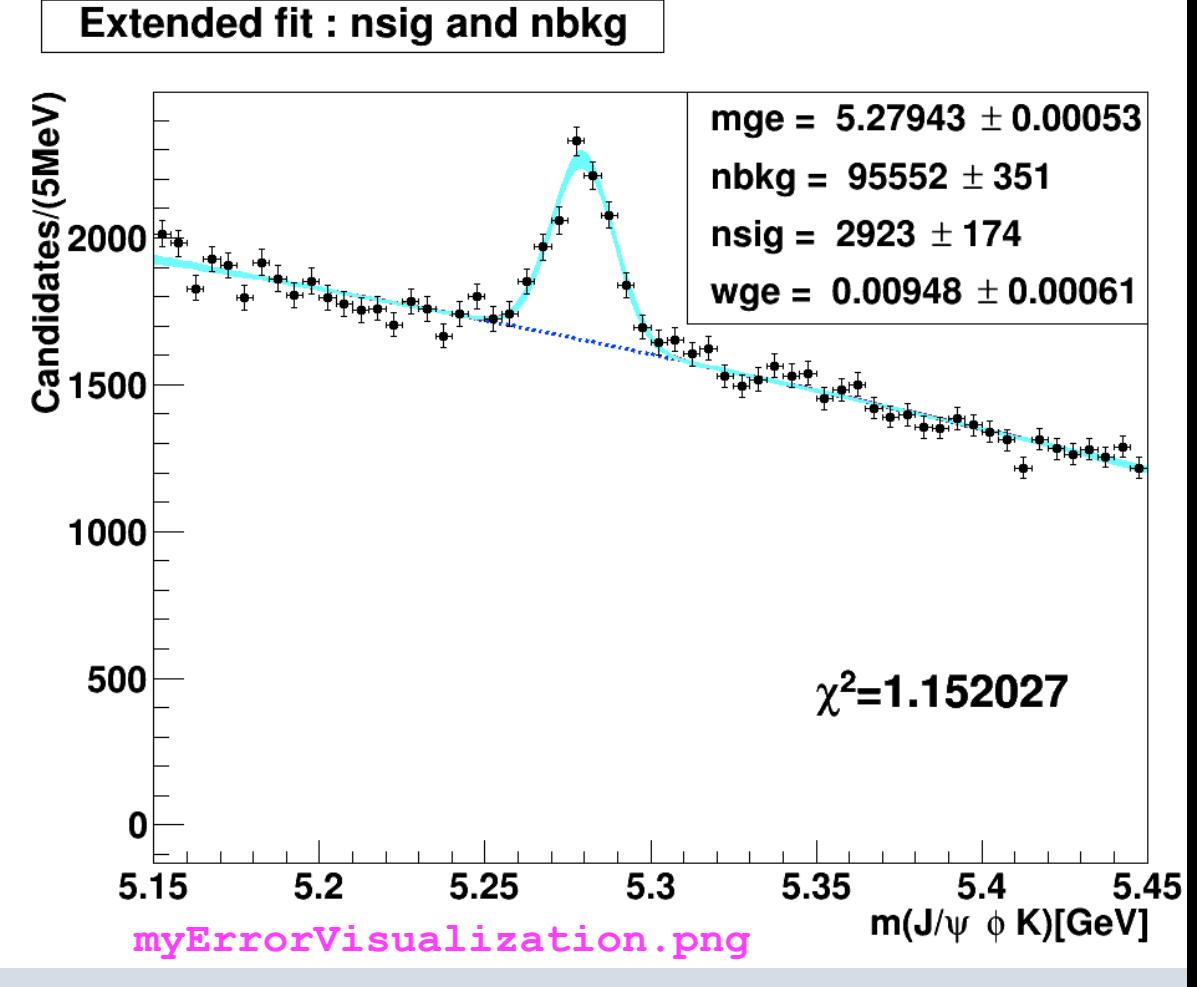

**SDAL - A.Pompili - 16**

# **Visualization of the fit log-likelihood function and of the Profile Likelihood ratio**

#### We can obtain the best estimate for **nsig** & the **MINOS** uncertainty **corresponding** to the interval provided by the PL ratio :

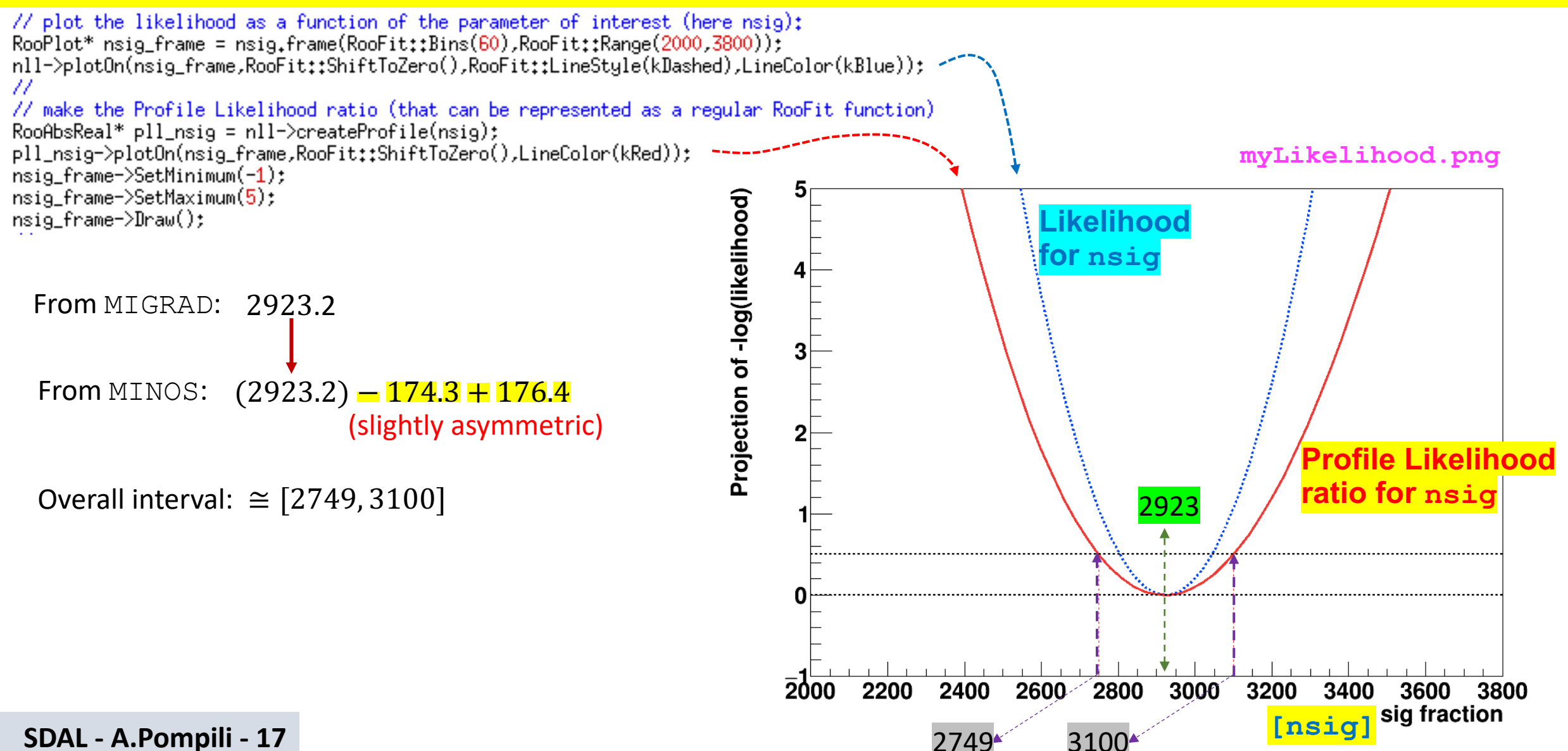

# **Code of the macro yield.C - I**

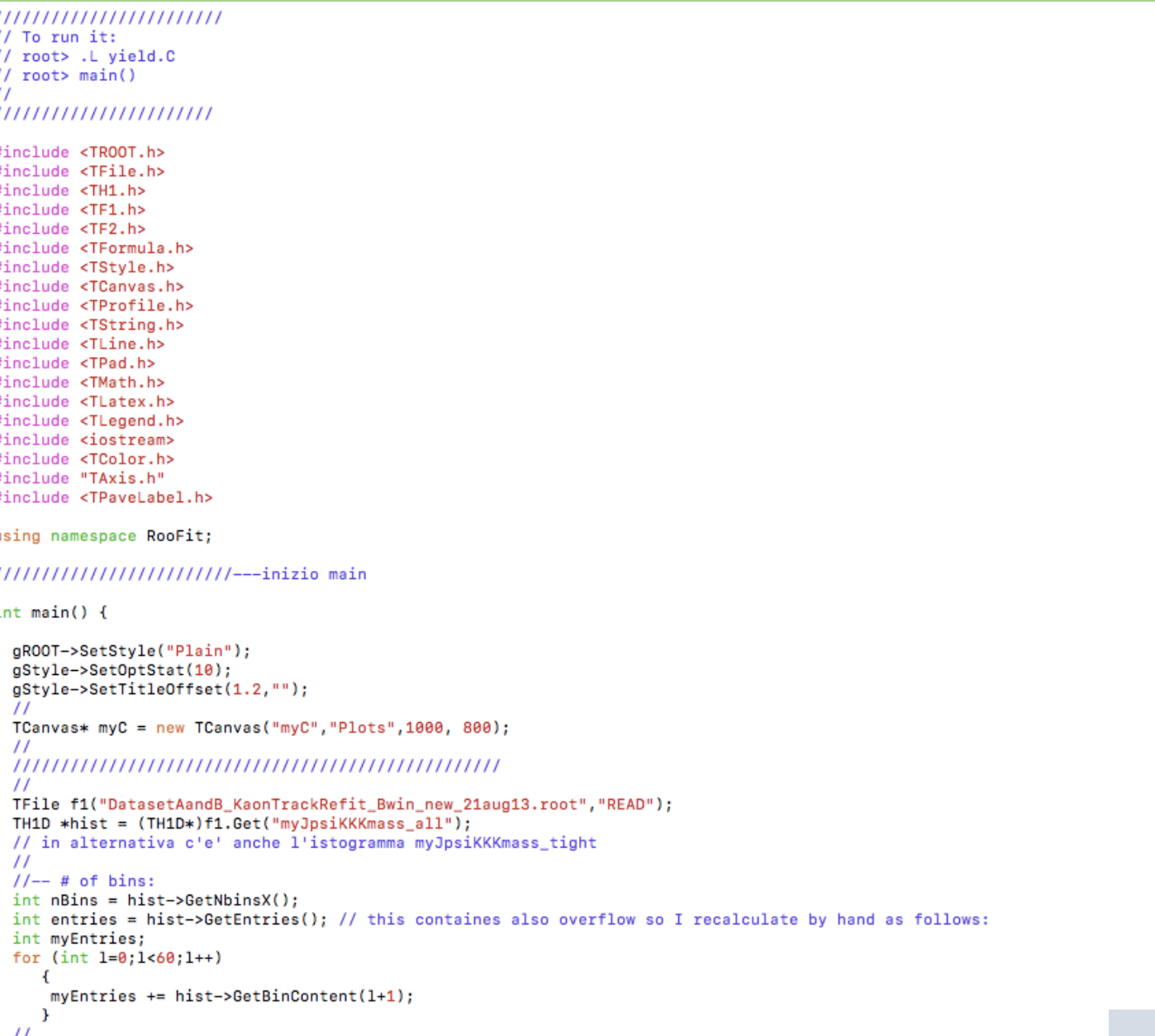

#### **Code of the macro yield.C - II**

```
\prime\primeRooRealVar x("x","m(J/#psi #phi K)[GeV]",5.15,5.45);
RooDataHist Bmass(hist->GetName(),hist->GetTitle(),RooArgSet(x),RooFit::Import(*hist, kFALSE));
\prime\primeFloat_t begin = 5.15;
Float_t end = 5.45;
\prime\primeRooflot* xframe = x frame("");
Bmass.plotOn(xframe);
1111myC->cd();
\prime\prime// -- SIGNALRooRealVar mg("mg", "Gaussian's mean", 5.28, 5.275, 5.285);
RooRealVar wg("wg","Gaussian's width",0.010,0.005,0.015);
RooGaussian gauss1("gauss1","Gauss(x,mg,wg)",x,mg,wg);
11 -- BKG
RooRealVar c0("c0", "1st coeff", 0.5, -1000., 1000.);
RooRealVar c1("c1", "2nd coeff", -0.5, -1000., 1000.);
//--RooRealVar c2("c2","3rd coeff", 0.1,-1000.,1000.); // 2nd order degree is enough here
RooChebychev cheby("cheby","Chebyshev",x,RooArgList(c0,c1)); // 2 coeff. means 2nd order polynominal
\prime\prime// -- TOTAL pdf : f*gauss1 + (1-f)*cheby
RooRealVar fsig("fsig","narrow fraction",0.05,0.0,1.0);
RooAddPdf model("model","gauss1+cheby",RooArgList(gauss1,cheby),fsig); // configured in this way this is not extended
\prime\prime// -- Execute FIT
// model.fitTo(Bmass, RooFit::Minos(kTRUE)); // let us give explicitely also the FitRange:
model.fitTo(Bmass,RooFit::Minos(kTRUE),Range(begin,end));
model.plotOn(xframe,RooFit::LineColor(kRed));
model.plotOn(xframe,RooFit::Components(cheby),RooFit::LineStyle(kDashed));
model.paramOn(xframe, Parameters(RooArgSet(mg,wg,fsig)), Layout(0.53,0.9,0.9)); // 3rd is up
\frac{1}{2}// double cands = fsig.getVal()*myEntries; // in case you want to use it later as a variable
\prime\primecout << "\n # of entries = " << myEntries << " of which # signal candidates is = " << fsig.getVal()*myEntries << " +/- " << fsig.getError()*myEntries << endl;
\prime\primexframe->SetTitle("Not extended fit : just fsig and (1-fsig)");
xframe->Draw();
\prime\prime
```
#### **Code of the macro yield.C - III**

```
\prime\prime// -- calculate a chiSquare (from a curve and a histogram in a RooPlot)^{\prime\prime}// Note: will try two approaches
\prime\prime// -- 1st approach\prime\prime// --https://root.cern.ch/doc/master/classRooPlot.html
    Syntax: chiSquare (const char *pdfname, const char *histname, int nFitParam=0) const
\prime\prime// Description : Calculate and return reduced chi-squared between a curve and a histogram.
// Syntax: chiSquare (int nFitParam=0) const
// Description: Shortcut for RooPlot::chiSquare(const char* pdfname, const char* histname, int nFitParam=nullptr)
Rooflot* xframeChi2 = x, frame("");// histogram (type RooDataHist)
Bmass.plotOn(xframeChi2);
model.plotOn(xframeChi2,RooFit::LineColor(kRed)); // curve
\prime\primeRootr qSet* floatPers = model.getParameters(Bmass);int numFreeParameters = floatPass - Saetsize();
cout << "\n # of free fit params is = " << numFreeParams << endl;
\prime\prime// normalized chiSquared is given by chi2 divided by ndof = ( # bins of the fit range - #free params)
// though, the following is given already normalized!
Double_t chi2Norm = xframeChi2->chiSquare(numFreeParams);
cout << "\n the Chi2 for the not-extended fit is = " << chi2Norm << endl;
^{\prime\prime}
```
#### **Code of the macro yield.C - IV**

```
\prime\prime11 -- 2nd approach
RootbsReal* chi2 = model.createChi2(Bmass, Range(begin, end));// if extended ... add Extended(true): createChi2(Bmass.Range(begin.end).Extended(true))
// because in this way the prediction of the total number of events is taken from the extended pdf and not from the histogram
cout << "\n chi2 (not normalized) is = " << chi2->qetVal() << endl:
// maybe this is the best way but be careful with the parameters you pass to the createChi2 function
// since it does not divide by ndf. i.e. the number of non-zero bins minus the number of parameters:
// you have to do this manually afterwards!
\prime\primeint nDOF = nBins - numFreeParameterscout \lt\lt "\n nDOF is = " \lt\lt nDOF \lt\lt endl:
double chi2NormCalc = (chi2->oetVal()) / nDOF:
cout << "\n chi2 (normalized by manual calculation) is = " << chi2NormCalc << endl:
\prime\prime// Still, this method doesn't get it right if your pdf is continuous,
// because it just takes the pdf value in the bin center.
// If this is a problem for you, you can consider wrapping the pdf in a RooBinSamplingPdf - to be explored -
// which turns the continuous pdf into a binned pdf where the values for each bin are obtained by integration.
// However, this can be important only in case of steep functions
// where value at the center of the bin and integral over the bin may differ; this is not the case here!
\prime\primemodel.plotOn(xframeChi2,RooFit::Components(cheby),RooFit::LineStyle(kDashed));
model.paramOn(xframeChi2, Parameters(RooArgSet(mg,wg,fsig)), Lavout(0.53,0.9,0.9));
\prime\primeTLatex* myLatChi2 = new TLatex(5.35,400.,Form("#chi^{2}=%f",chi2NormCalc));
xframeChi2->addObject(myLatChi2);
\prime\prime1/ -- let me write the # of candidates estimated by the fit (via fsig):
TLatex* myLatCands = new TLatex(5.318,2600.,Form("nsig=%.1f",fsig.getVal()*myEntries));
TLatex* myLatCands1 = new TLatex(5.38,2600.,Form("#pm%.1f",fsig.getError()*myEntries)); // it rounds as expected
myLatCands->SetTextSize(0.038);
myLatCands1->SetTextSize(0.038);
xframeChi2->addObject(myLatCands);
xframeChi2->addObject(myLatCands1);
\prime\primexframeChi2->SetTitle("Not extended fit: just fsig");
xframeChi2->SetYTitle("Candidates/(5MeV)");
xframeChi2->SetTitleOffset(1.32,"Y");
xframeChi2->Draw();
\prime\primemyC->SaveAs("./myBmass.png");
//gSystem->Sleep(20000);
\prime\primemvC \rightarrow Update();
myC->cd();
\prime\prime
```

```
\prime\primemyC->Divide(1,1);RooRealVar v("v","m(J/#psi #phi K)[GeV]",5.15.5.45);
RooPlot* yframe = y.frame("");
\prime\primeRooDataHist BmassExt(hist->GetName(),hist->GetTitle(),RooArgSet(y),RooFit::Import(*hist, kFALSE));
BmassExt.plotOn(vframe);
//myC->cd();
                   // decomment to plot
//yframe->Draw(); // decomment to plot
\prime\primeRooRealVar mge("mge", "Gaussian's mean", 5.28, 5.275, 5.285);
RooRealVar wge("wge", "Gaussian's width", 0.01, 0.005, 0.015);
RooGaussian gausse("gausse","Gauss(y,mge,wge)",y,mge,wge);
\prime\primeRooRealVar c0e("c0e", "1st coeff", 0.5, -1000, 1000);
RooRealVar c1e("c1e", "2nd coeff", -0.5, -1000, 1000);
//--RooRealVar c1e("c2e", "3rd coeff", -0.5, -1000, 1000)
\prime\primeRooChebychev chebye("chebye","Chebyshev", y, RooArgList(c0e, c1e));
RooRealVar nsig("nsig","n. of signal cands", 2500., 2000., 3800.);
RooRealVar nbkg("nbkg","n. of bkg cands", 2000., 0., 200000.);
^{\prime}RooAddPdf model_extended("model_extended","gauss+cheby EXT",RooArgList(gausse,chebye),RooArgList(nsig,nbkg));
\prime\primeRooAbsReal* nll = model_extended.createNLL(BmassExt);
RooMinuit m(*nll);
m.miarad():
m.hesse():
// m.minos(nsig); // get asymmetric just for parameter "nsig"
m.minos(); // get asymmetric for all parameters
\prime\primensig.Print();
\prime\primeRooArgSet* floatParsExt = model_extended.getParameters(BmassExt);
int numFreeParametersExt = floatPassExt->getSize();cout << "\n # of free extended-fit params is = " << numFreeParamsExt << endl;
\prime\primeint nDOFExt = nBins - numFreeParameterscout << "\n nDOF is = " << nDOFExt << endl:
RooAbsReal* chi2Ext = model_extended.createChi2(BmassExt,Range(begin,end));
double chi2NormExtCalc = (chi2Ext->getVal()) / nDOF;
cout << "\n chi2 (normalized by manual calculation) is = " << chi2NormExtCalc << endl;
\prime\prime\primeRootitResult* filters = m.save();gStyle->SetPalette(1); //- for better color choice
fitres->correlationHist()->Draw("colz");
myC->SaveAs("./myCorrelationMatrix.png");
myC->Update();
myC->cd();
\prime\primemodel_extended.plotOn(yframe,RooFit::LineColor(kRed));
model_extended.plotOn(yframe,RooFit::Components(chebye),RooFit::LineStyle(kDashed));
model_extended.paramOn(yframe, Parameters(RooArgSet(mge,wge,nsig,nbkg)), Layout(0.53,0.9,0.9));
yframe->SetTitle("Extended fit : nsig and nbkg");
\prime\primeTLatex* myLatExt = new TLatex(5.35,400.,Form("#chi^{2}=%f",chi2NormExtCalc));
vframe->addObject(myLatExt);
yframe->SetYTitle("Candidates/(5MeV)");
yframe->SetTitleOffset(1.32,"Y");
yframe->Draw();
\prime\primemyC->SaveAs("./myBmassExtended.png");
myC->Update();
```
#### **Code of the macro yield.C - V**

#### **Code of the macro yield.C - VI**

```
\prime\prime// -- fit is done but now we want to derive more info from the RooFitResult object
\prime\primemodel_extended.plotOn(yframe, VisualizeError(*fitres));
vframe->Draw():
BmassExt.plotOn(yframe);
yframe->Draw("Esame");
myC->SaveAs("./myErrorVisualization.png");
myC->Update()myC->cd();
\prime\prime11-////RooAbsPdf* paramPDF = fitres->createHessePdf(RooArgSet(nsig,wge)); //not working
\prime\primeRootlist * paramFrame = new RootDist(nsig, wage);fitres->plotOn(paramFrame,nsig,wge);
paramFrame->SetTitleOffset(1.38, "Y");
paramFrame->Draw();
myC->SaveAs("./pdfParamVisualization_nsig_wge.png"); // it gives just a visualization with the 1sigma ellipse
myC->Update();
mvC - > cd();
\prime\prime// -- the following is more useful than the previous
\prime\primeRooPlot* contourFrame = m.contour(nsig,wge,1,2,3,0,0,0); // gives the 3 contours obtained for 1, 2 and 3 sigmas
contourFrame->SetTitle("Minuit contour plots at 1,2 and 3 sigmas");
contourFrame->SetTitleOffset(1.38, "Y");
contourFrame->Draw();
myC->SaveAs("./paramContours_nsig_wge.png");
mvC - >Update()myC->cd();
\prime\prime
```

```
\prime\prime/////////////// now plot Likelihood and Profile Likelihood Ratio functions :
  ^{\prime\prime}myC->Divide(1,1);\prime\prime// plot the likelihood as a function of the parameter of interest (here nsig):
 RooPlot* nsig_frame = nsig.frame(RooFit::Bins(60),RooFit::Range(2000,3800));
 nll->plotOn(nsig_frame,RooFit::ShiftToZero(),RooFit::LineStyle(kDashed),LineColor(kBlue));
  \prime\prime// make the Profile Likelihood ratio (that can be represented as a regular RooFit function)
  RooAbsReal* pll_nsig = nll->createProfile(nsig);
 pll_nsig->plotOn(nsig_frame,RooFit::ShiftToZero(),LineColor(kRed));
 nsig_frame->SetMinimum(-1);
 nsig_frame->SetMaximum(5);
  nsig_frame->Draw();
  \prime\primeTLine *line@ = new TLine(2000,0,3800,0);
 line0->SetLineColor(1);
 line0->SetLineWidth(2);
 line0->SetLineStyle(2);
 line0->Draw("same");
  \prime\primeTLine *line05 = new TLine(2000,0.5,3800,0.5);
 line05->SetLineColor(1);
 line05->SetLineWidth(2);
 line05->SetLineStyle(2);
 line05->Draw("same");
  \prime\primeTLine *lineN1 = new TLine(3100,-1.,3100,0.5);
 lineN1->SetLineColor(2);
 lineN1->SetLineWidth(1);
 lineN1->SetLineStyle(2);
 lineN1->Draw("same");
  \prime\primeTLine *lineN2 = new TLine(2749,-1.,2749,0.5);
 lineN2->SetLineColor(2);
 lineN2->SetLineWidth(1);
 lineN2->SetLineStyle(2);
 lineN2->Draw("same");
  \prime\primemyC->SaveAs("./myLikelihood.png");
  myC->Update();
  myC->cd();
  \prime\primedelete myC;
  \prime\primegROOT->Reset();
  gROOT->Clear();
 \prime\primereturn 0:
```
J.

# **Code of the macro yield.C - VII**

```
SDAL - A.Pompili - C7
```
# **Connection between MINOS uncertainties & Profile Likelihood**

**In the next slides this connection will be investigated & explained.** 

## **Profile Likelihood**

In the next slides this connection will be argued/explained. Firstly, remember the difference between these two concepts:

**- POI(s)** = **parameter(s) of interest**: parameter(s) of theoretical model (we assume predicts distribution of observed variables)

**- NPs** = **nuisance parameters** : additional unknown parameters, appearing together with the POI(s), that represent the effect of the detector response (resolutions, miscalibrations, …), the presence of background, … Typically they can represent systematic uncertainties & can be usually determined from simulation or data control samples.

Let's assume for simplicity to have a POI  $\mu$  and a set of NPs  $\theta$  (i.e.all parameter are treated as NPs with exception of  $\mu$  ). The likelihood function is written as:  $\mathcal L(\vec x;\mu,\theta)$  . To easy the notation we drop the  $\vec x$  and write simply  $\mathcal L(\mu,\vec\theta)$  .

The so-called **profile likelihood** is constructed following this prescription:

-<br>**- for a given value of the POI**  $\overline{\mu}$  derive the ML estimates  $\widehat{\bar{\boldsymbol{\theta}}}(\overline{\mu})$  (it's a conditional ML estimate; fit with  $\mu$  fixed to a constant value  $\overline{\mu}$  )

- thus the maximum likelihood for a given value of  $\overline{\mu}$  is  $\mathcal{L}_{max}(\overline{\mu}, \overline{\theta}(\overline{\mu}))$  ;  $\widehat{\widetilde{\mathbf{a}}}$  $\boldsymbol{\theta}(\overline{\boldsymbol{\mu}}))$ 

- recalculating (CPU expensive) for each value of  $\mu$  (scan of  $\mu$  values) we get a truly function of  $\mu$  :  $\mathcal{L}_{max}(\mu, \widehat{\overline{\theta}}(\mu))$ which is the **likelihood function maximized w.r.t. all the NPs and** is called **profile likelihood !**

# **Profile Likelihood ratio**

(that does not depend on the NPs  $\boldsymbol{\theta}$ ) This ratio is used in the convenient test statistic  $t_\mu = -2 \ln \lambda(\mu)$  . Dropping the obvious "max" index:  $\frac{\lambda(\mu)}{}=$ and On the other hand it is always possible to maximize the likelihood getting the best estimates (fit values) of  $\mu$  and  $\vec\theta$ corresponding to the observed data  $\vec{x}$  :  $\hat{\mu}$  and  $\hat{\vec{\theta}}$  . Thus the maximized likelihood is:  $\ \mathcal{L}_{max}(\widehat{\mu},\widehat{\vec{\theta}})$  $\lambda(\mu) =$  $\mathcal{L}_{max}(\mu,$  $\widehat{\mathbf{a}}$  $\vec{\theta}(\mu)$  $\mathcal{L}_{max}(\widehat{\mu},$  $\widehat{\overline{\mathbf{a}}}$  $\left( \boldsymbol{\theta} \right)$ At this point we can consider the **Profile Likelihood ratio** :  $\mathcal{L}(\mu,$  $\widehat{\mathbf{a}}$  $\vec{\theta}(\mu)$  $\mathcal{L}(\widehat{\mu},$  $\widehat{\overline{\mathbf{a}}}$  $\boldsymbol{\theta})$ In other words the profile likelihood ratio <mark>substitutes</mark> the ordinary likelihood ratio, in the test statistics  $t_\mu=-2\ ln\lambda(\mu)$  , **when** we have to deal with nuissance parameters:  $\lambda(\mu) =$  $\mathcal{L}(\mu)$  $\mathcal{L}(\widehat{\mu})$  $\lambda(\mu) =$  $\mathcal{L}(\mu,$  $\widehat{\mathbf{a}}$  $\vec{\theta}(\mu))$  $\mathcal{L}(\widehat{\mu},$  $\widehat{\overline{\mathbf{a}}}$  $\boldsymbol{\theta})$ Comments on the Profile Likelihood approach: - it is **computationally challenging** because it requires to perform the minimization of the likelihood w.r.t. **all** the nuisance parameters for every point in the profile likelihood curve (see also next slide that illustrates this) **Maximum Likelihood Maximum Likelihood** Likelihood for a given  $\mu$  **Maximum Likelihood for a given** µ

- the minimization can be difficult because of the possibly strong correlation among POIs and NPs or multiple/local minima

#### **How to obtain a Profile Likelihood**

For visualization purposes have a look ar this figure illustrating the scan of  $\mu$  values in order to obtain  $\mathcal{L}(\mu, \widehat{\widehat{\theta}}(\mu))$  :

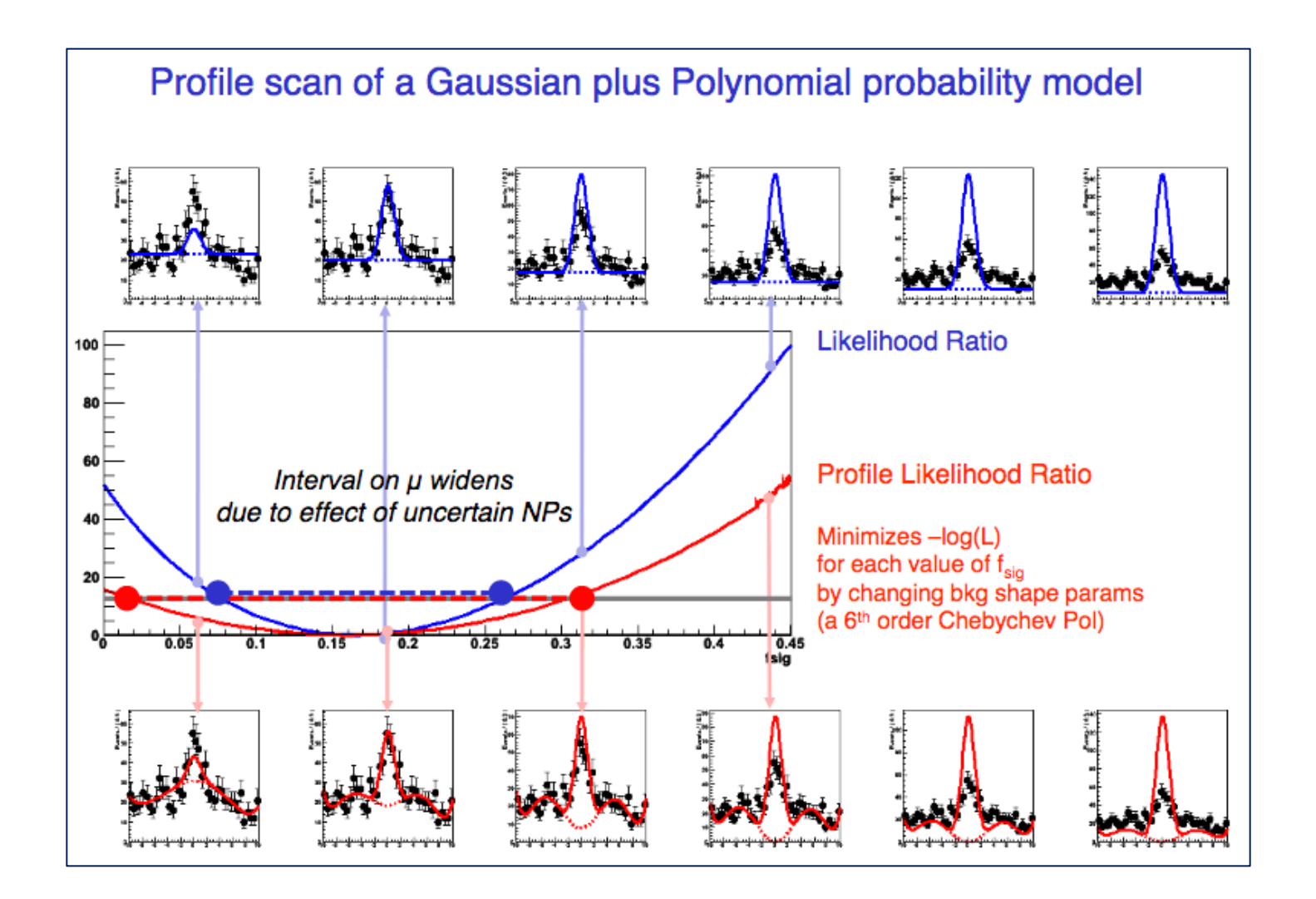

## **Profile Likelihood & Contours - I**

For illustration purposes let us consider one POI ( $\mu$ ) and one NP ( $\theta$ ) in order to visualize the profiling.

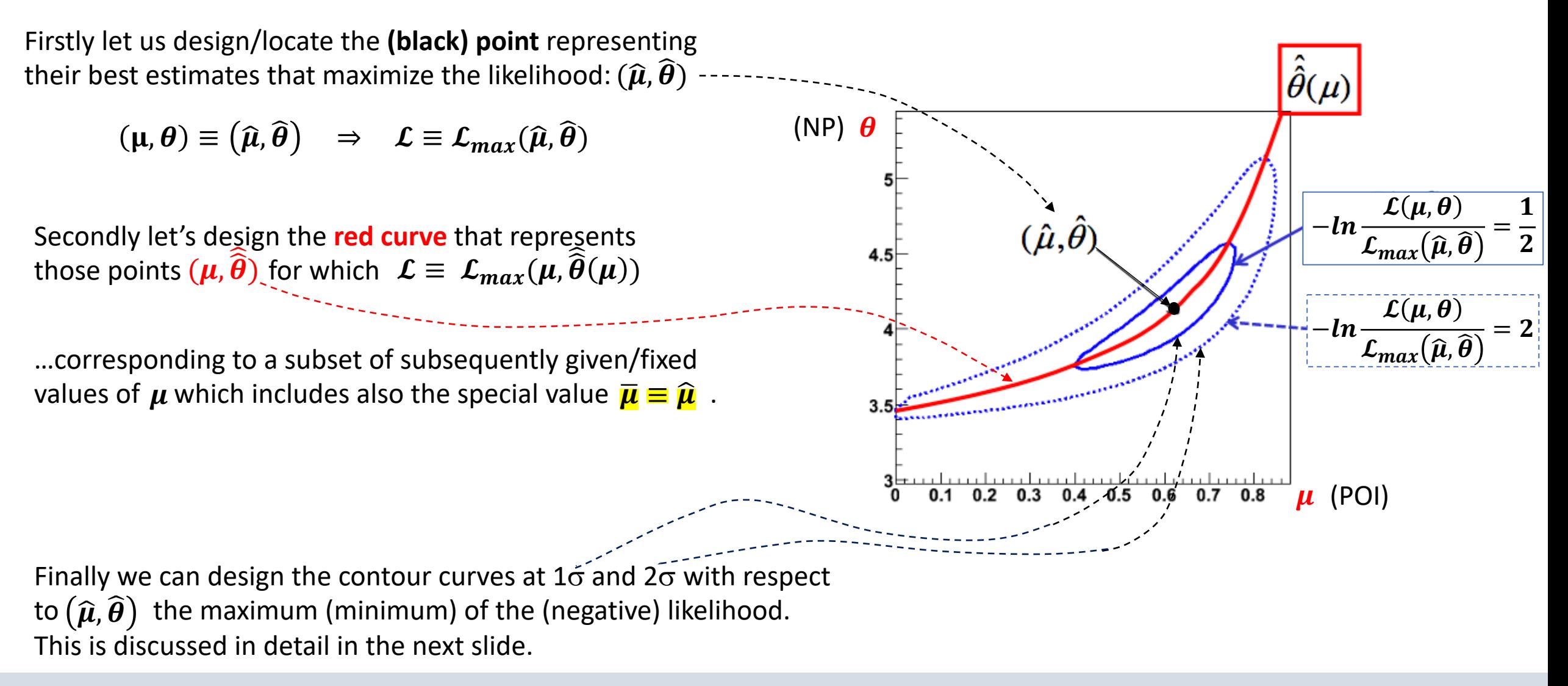

#### **Profile Likelihood & Contours - II**

In particular the first contour corresponds to a set of parameters such that:  $-2\ln\mathcal{L}(\mu,\theta) = -2\ln\mathcal{L}_{max}(\hat{\mu},\hat{\theta}) + 1$ Indeed in the simplest case (only one POI & no NPs) one has:  $-2lnL$  $-2\ln\mathcal{L}(\mu) \equiv -2\ln\mathcal{L}_{max}(\widehat{\mu}) + 1$  $2\ln\mathcal{L}(\mu) - 2\ln\mathcal{L}_{max}(\widehat{\mu}) = -1$  $-2lnL$ <sub>max</sub> $+1$  $\overline{\mathcal{L}(\mu)}$  $\overline{\mathbf{1}}$  $2ln \frac{\mathcal{L}(\mu)}{\mathcal{L}_{max}(\widehat{\mu})} = -1 \quad \Longleftrightarrow \quad -ln$  $\frac{\Sigma(\mu)}{\Sigma_{max}(\widehat{\mu})} = +$  $\overline{\mathbf{2}}$  $-2lnL$ <sub>max</sub> Note that in general the *uncertainty* (and thus the  $1\sigma$  interval) **can be asymmetric** (as depicted).  $\mu$  $\widehat{\boldsymbol{\mu}}$  $\hat{\mu}$  –  $\sigma$  –  $\hat{\mu}$  +  $\sigma$  +

When there is also one NP one gets 2D contours (see next slide) and

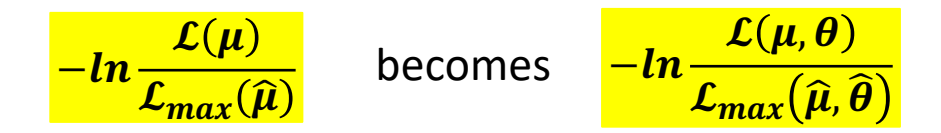

# **Profile Likelihood & Contours - III**

When there is also one POI and one NP one gets **2D contours**, here designed with the 2 projections:

Clearly **the correct 1**s **interval for the POI is given by the projection of the contour** (and not by the marginalized - likelihood, that is the blue projection, which ignores the effect of the presence of the NP). It can be demonstrated that **this** *confidence interval* **provides the correct**  *coverage* **in the frequentistic approach**.

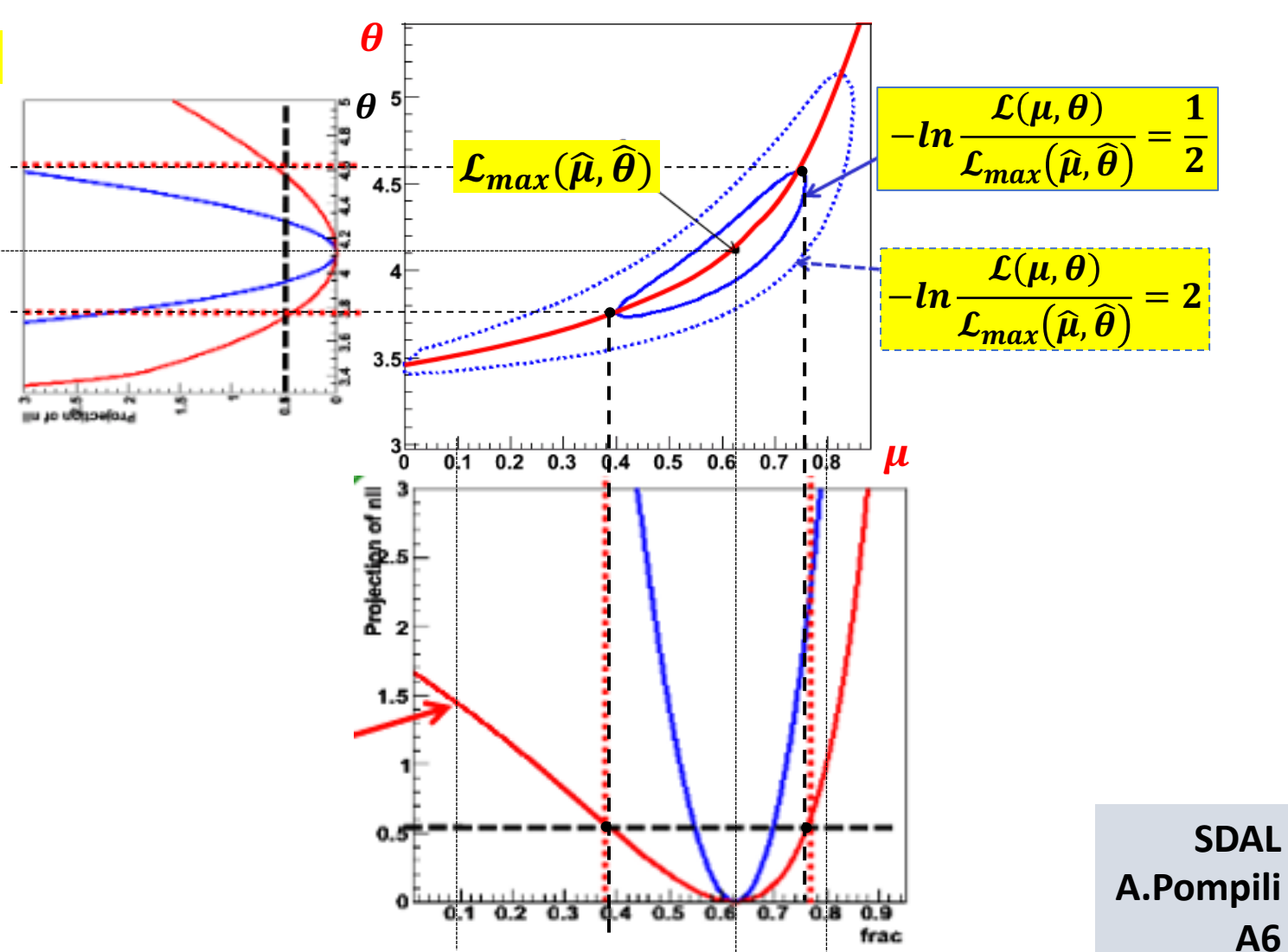

#### **Same confidence interval provided by Profile Likelihood & Contours**

 $\mathcal{L}_{max}(\mu, \widehat{\widehat{\theta}}(\mu))$ When there is also one POI and one NP one gets **2D contours**, here designed with the 2 projections:  $\mathcal{L}_{max}(\hat{\mu}, \theta)$  $\boldsymbol{\theta}$ Clearly **the correct 1**s **interval for the POI is given by the projection of the contour** (and not by the - ₽®  $\frac{\mathcal{L}(\mu,\boldsymbol{\theta})}{\mathcal{L}_{max}(\widehat{\mu},\widehat{\boldsymbol{\theta}})} = \frac{1}{2}$ ╬ <mark>−ln —</mark> marginalized - likelihood, that is the blue  $\mathcal{L}_{max}(\widehat{\mu}, \widehat{\boldsymbol{\theta}})$  $\overline{\mathbf{2}}$  $4.5$ projection, which ignores the effect of the presence of the NP). It can be demonstrated that  $\mathcal{L}(\mu, \boldsymbol{\theta})$  $\frac{\sum_{i=1}^{N} \sum_{j=1}^{N} b_{j}}{\sum_{max} (\widehat{\mu}, \widehat{\theta})} = 2$ — <u>l n -</u> **this** *confidence interval* **provides the correct**  *coverage* **in the frequentistic approach**. l. <u>. . . . . . . . . . . .</u> . . . .  $0.1$  0.2 0.3 0.4 0.5 0.6 0.7 0.8 It is also crucial to know that **this interval is the**   $\boldsymbol{\mu}$ **same provided by (the projection of) the Profile Likelihood ratio** based on  $\mathcal{L}_{max}(\mu, \widehat{\theta}(\mu))$  (as visually clear) ! Projection<br>2 Indeed the additon of NP(s) broadens the shape -2 of the Profile Likelihood as a function of the POI compared with the case where NP(s) are not **Projection of** added. As a consequence, the uncertainty on the  $\mathcal{L}_{max}(\mu, \widehat{\widehat{\theta}}(\mu))$ POI increases when NPs - that usually model  $\mathcal{L}_{max}(\hat{\mu}, \hat{\theta})$  **since the sum of the solution of the solution of**  $\mathcal{L}_{max}(\hat{\mu}, \hat{\theta})$  **is specified to the solution of**  $\mathcal{L}_{max}(\hat{\mu}, \hat{\theta})$  **is specified to**  $\mathcal{L}_{max}(\hat{\mu}, \hat{\theta})$  **is specified to**  $\mathcal{L}_{max}(\hat{\mu}, \hat{\theta})$  **in** sources of systematic uncertainties - are included. **A.Pompili The overall uncertanty is in general asymmetric**! 0.5

**A7**

#### **MINOS uncertainties by likelihood scan**

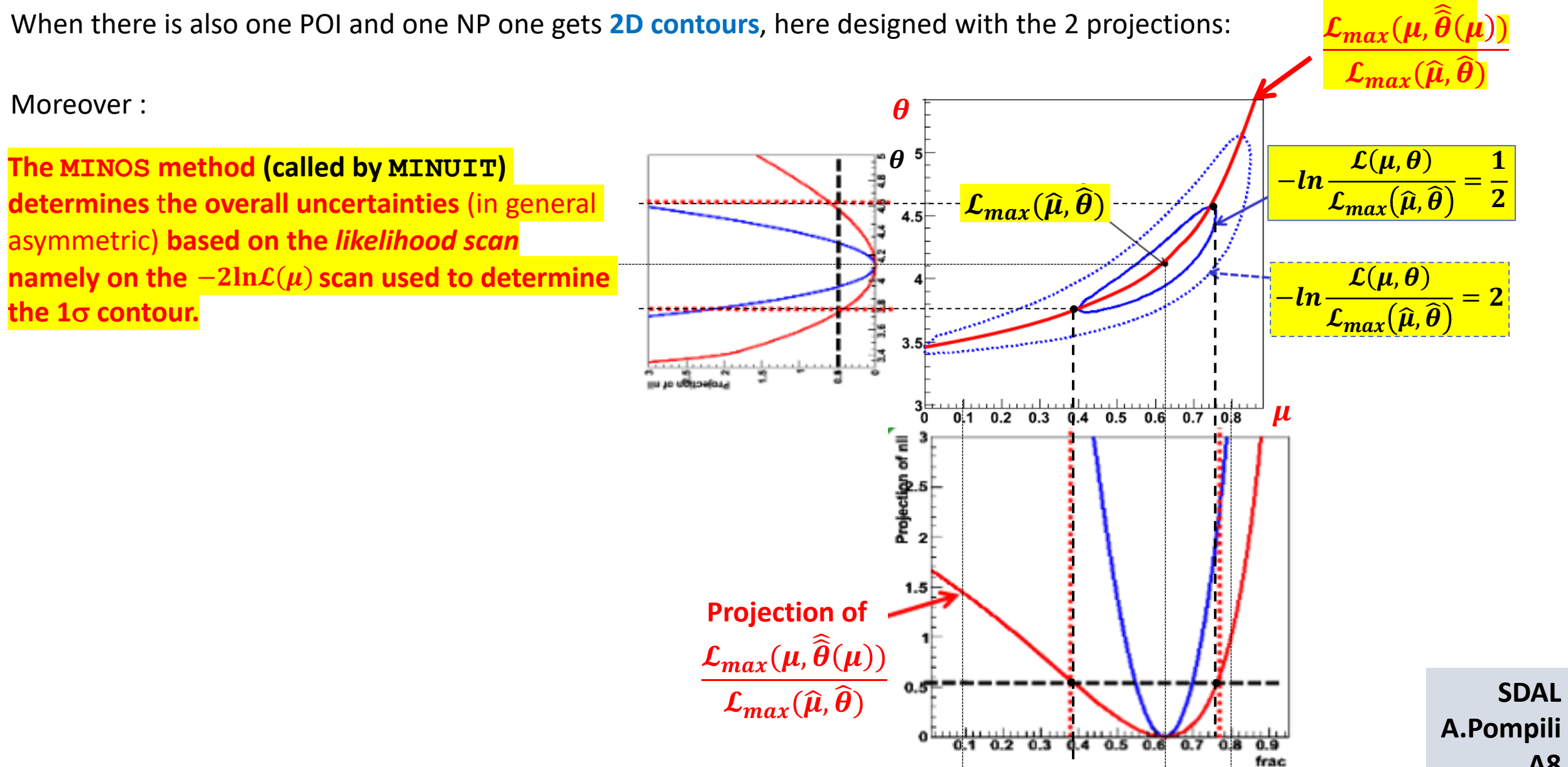

**A8**

# **MINOS uncertainties by likelihood scan**

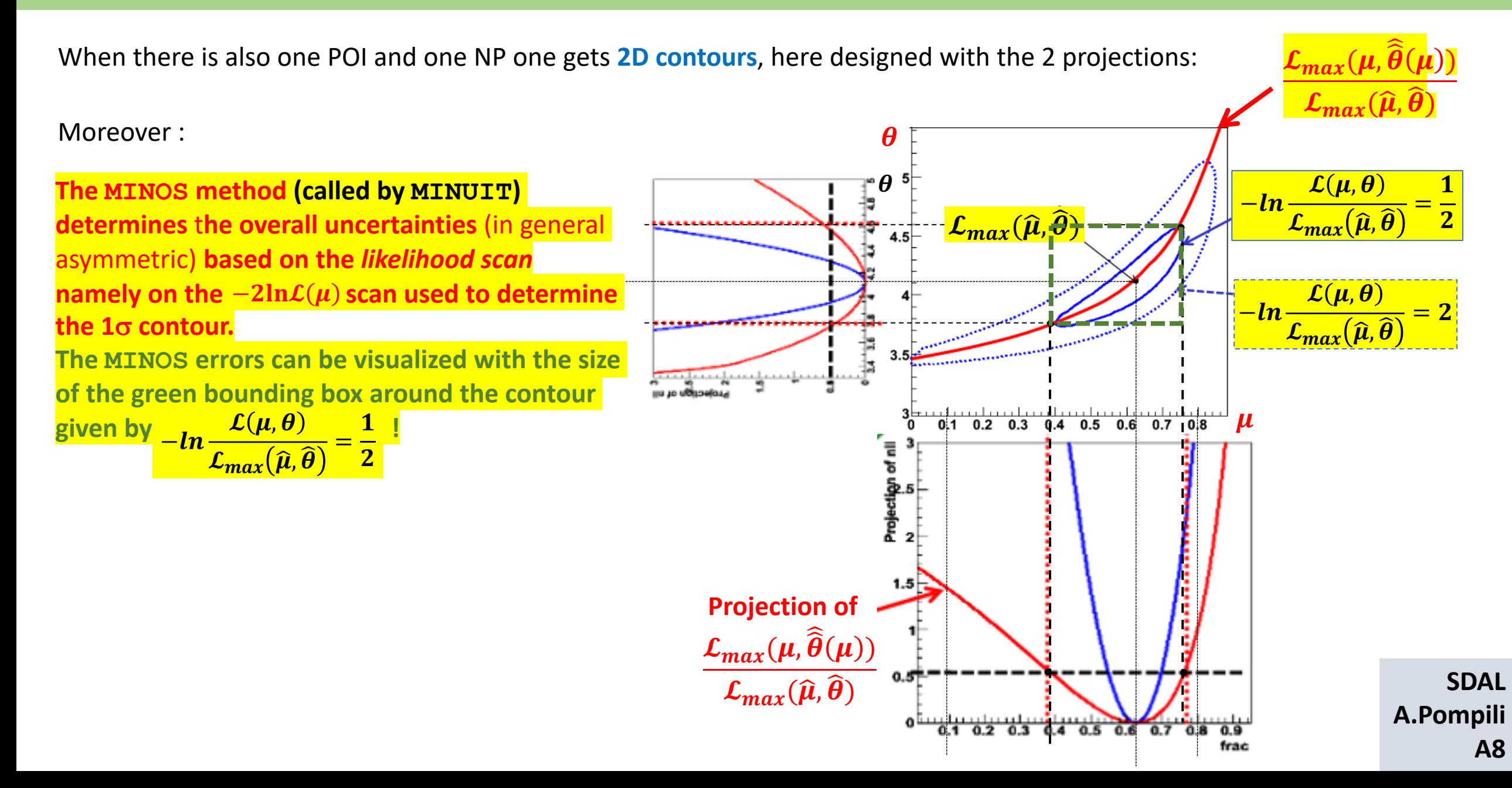

#### **MINOS uncertainties by likelihood scan**

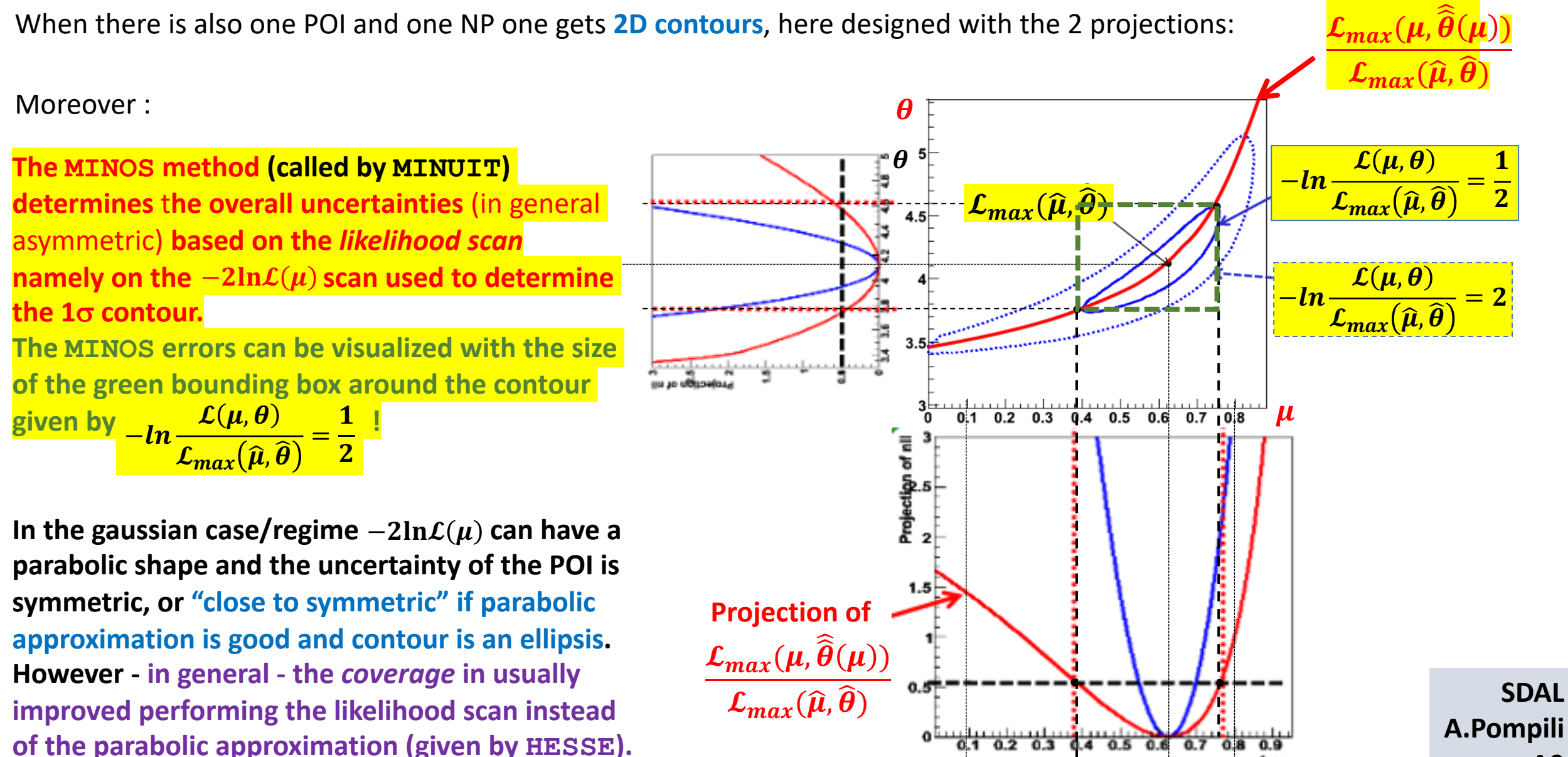

**A9**

frac

#### **Correspondence between MINOS uncertainties & Profile Likelihood intervals**

**Summarizing : the MINOS algorithm provides the same (asymmetric) uncertainties given by the Profile Likelihood ratio**

**For both … the resulting confidence interval is satisfactorily "covered".**

**Let us remind that in the frequentist approach:**

For a large fraction of repeated experiments - usually 68.27% - the unknown true value of  $\mu$  is contained in the confidence interval  $[\hat{\mu} - \sigma, \hat{\mu} + \sigma]$  . The fraction is meant in the limit of infinitely large number of repetitions of the experiment, and  $\hat{\mu}$  &  $\sigma$  may vary from on experiment to the other, being the result of a **measurement in each experiment.**

**- Coverage: property of the estimated interval to contain the true value in 68.27% of the experiments.**

**- Confidence level : the reference** *probability level* **usually taken as 68.27%.**

**Interval estimates that have a larger (or smaller) probability of containing the true value,** *compared to the desired confidence level***, are said to overcover (or undercover).**

**It is important to know that the resulting confidence interval from the Profile Likelihood construction will**  have exact coverage for the points  $(\mu, \widehat{\widehat{\boldsymbol{\theta}}}(\mu))$  ; elewhere it might be over- or under- covering.

**We conclude stating that: in the asymptotic regime (very large number of experiments) the MINOS algorithm provides the (asymmetric) uncertainties used in the definition of the frequentist confidence intervals !**

**SDAL A.Pompili A10**

#### **Frequentist confidence intervals when NP are present**

**Exact confidence intervals are difficult when nuisance parameters are present:**

- **- intervals should cover for any value of NPs (technically difficult)**
- **- typically there can be a significant over-coverage**

**The approach to use the Profile Likelihood ratio guarantees the coverage at the measured values of NPs (only !)**

- **- technically replace Likelihood ratio with Profile Likelihood ratio**
- **- computationally more intensive but still very tractable**

**Asymptotically confidence intervals costructed with Profile Likelihood ratio correspond to MINOS likelihood ratios intervals**

**- as the distribution of the Profile Likelihood becomes asymptotically independent of**  $\theta$  **the coverage for all values of**  $\theta$  **is restored !**